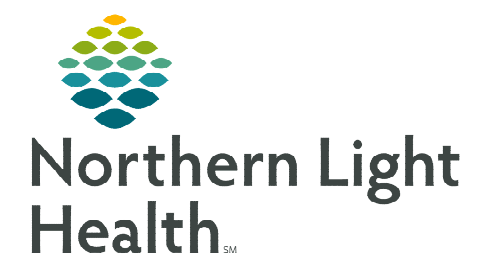

## **From the Office of Clinical Informatics Cerner Millennium PowerChart Print the Critical Care Worklist**

**June 14, 2023** 

**Printing the Critical Care Worklist assists unit managers, charge nurses, and care managers by providing up-to-date information for Multidisciplinary Rounds (MDR).** 

- STEP 1: Select the Critical Care Worklist  $\frac{||\mathbf{F}||_2}{\|\mathbf{F}\|_2}$  Critical Care Worklist in the top menu toolbar.
- STEP 2: Select the unit from the Patient List dropdown.

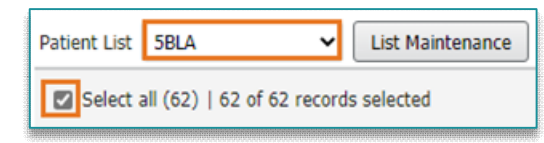

- STEP 3: Click the checklist  $\approx$  button. The button turns dark gray and a checkbox for Select all [records] appears.
- STEP 4: Click Select All [records].
- **STEP 5:** Click the down caret on the **Print** button and select **Simplified**.

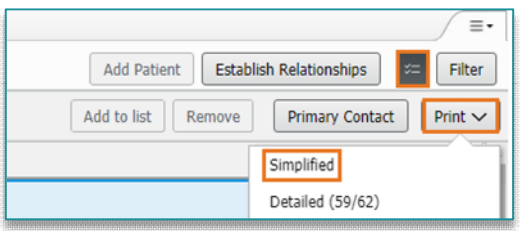

**STEP 6:** Click the **printer**  $\mathbf{I}$  **icon** in top corner of the print preview window.

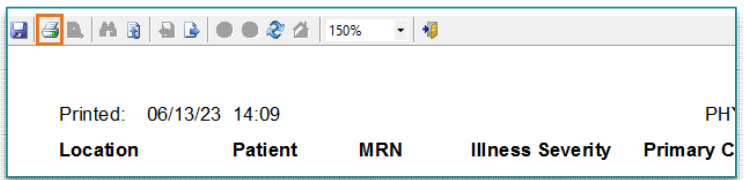

**STEP 7:** Select **OK** to secure print.

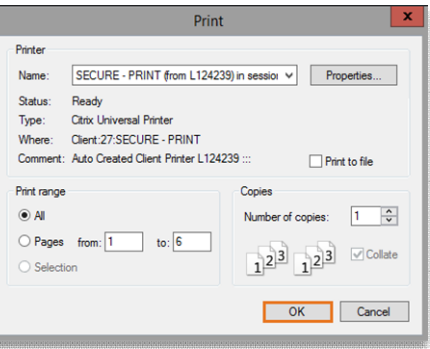

**For questions regarding process and/or policies, please contact your unit's Clinical Educator or Clinical Informaticist. For any other questions please contact the Customer Support Center at: 207-973-7728 or 1-888-827-7728.**